# **4.BAB IV HASIL DAN PEMBAHASAN**

62

## **4.1 Pembahasan Hasil Pengujian**

Hasil pembahsan penelitian dilakukan dengan menentukan spesifikasi perangkat lunak dan spesifikasi perangkat keras seperti berikut:

#### **4.1.1 Perangkat Lunak**

- 1. *Windows* 10
- 2. *Dreamwever cc*
- 3. *MySQL versi 5.7.17*
- 4. *Framework Codeigniter*
- 5. *Astah Comunnity*
- 6. *Balsamic Mockups 3*

### **4.1.2 Perangkat Keras**

- 1. *Processor Intel Core ™* i3 (2.2 GHz, 800 MHz FSB)
- 2. *Memory* RAM 4 GB
- 3. *Harddisk 500* G
- 4. *Monitor* 14 *inchi*
- 5. *Keyboard*
- 6. *Mouse*

### **4.1 Implementasi Program**

Implementasi program merupakan hasil pembangunan sistem atau tahap pengkodean yang disesuaikan dengan tahapan rancangan sistem, implementasi digunakan untuk mengetahui tingkat keberhasilan sistem yang telah dibangun, berikut adalah hasil implementasi program :

#### **4.1.1 Implementasi Bagian Admin**

Rancangan tampilan admin merupakan bentuk hasil dari pembentukan menggunakan kode program dengan memiliki tampilan berupa mengelola data

siswa, guru, tahun pelajaran, kelas, matapelajaran, prestasi, kegiatan presensi guru, berikut adalah implementasi bagian admin:

# a. Implementasi *Login*

Implementasi *login* merupakan tampilan yang digunakan sebagai hak akses ke halaman menu dengan mengisi sesuai akun yang terdaftar, berikut adalah tampilan *login* pada Gambar 4.1:

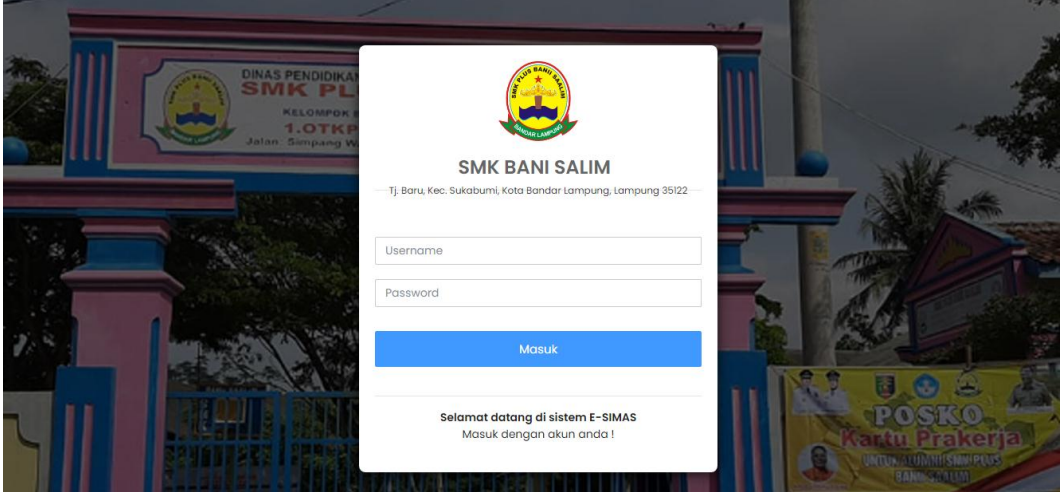

**Gambar 4.1** Implementasi *Login*

## b. Implementasi Data Siswa

Implementasi data siswa merupakan tampilan yang digunakan untuk menambahkan, mengubah, menghapus dan menampilkan data dengan mengisi data seperti kelas, nis, nama siswa, jenis kelamin, alamat, tempat lahir, tanggal lahir, agama, telepon dan emai, berikut adalah tampilan data siswa pada Gambar 4.2:

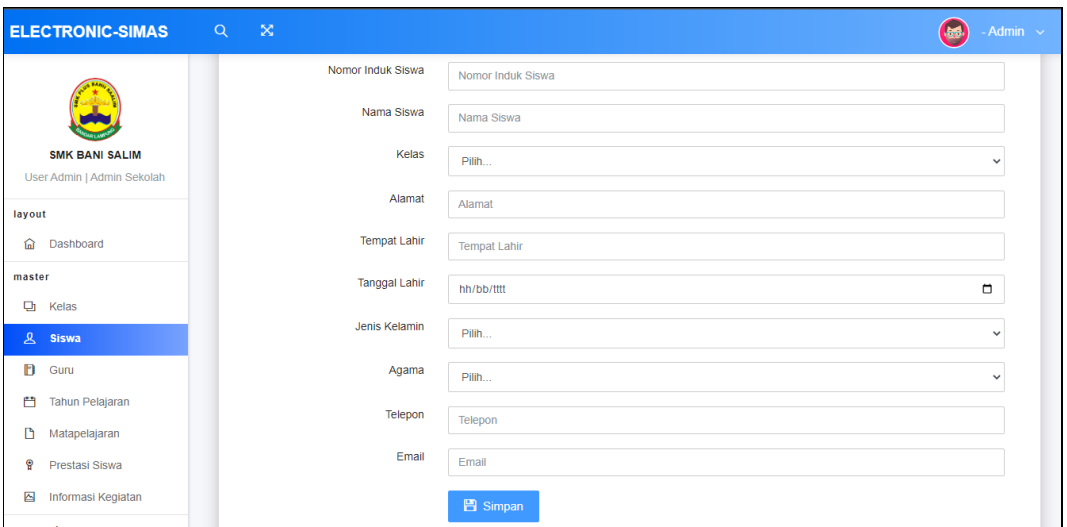

**Gambar 4.2** Implementasi Data Siswa

### c. Implementasi Data Kelas

Implementasi data kelas merupakan tampilan yang digunakan untuk menambahkan, mengubah, menghapus dan menampilkan data seperti nama kelas dan walikelas, berikut adalah tampilan data kelas pada Gambar 4.3:

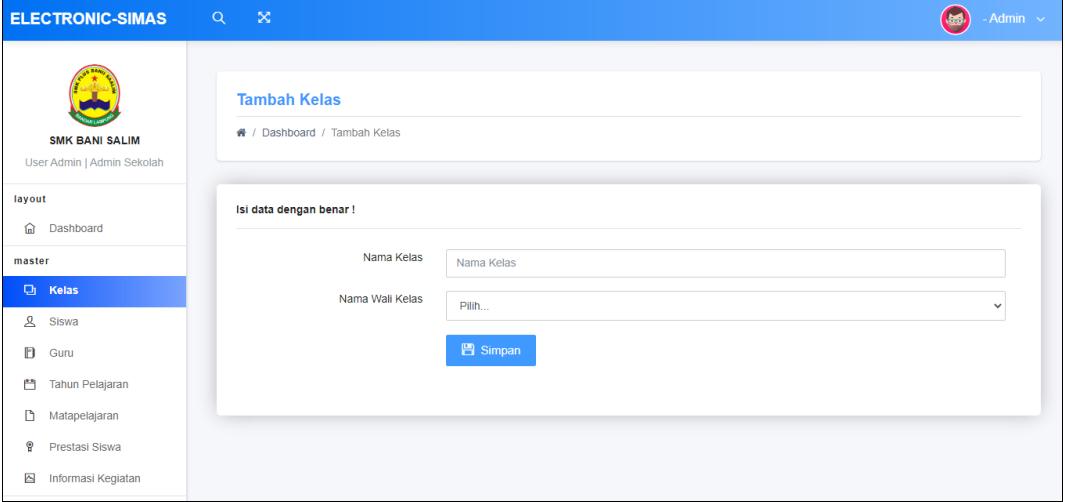

**Gambar 4.3** Implementasi Data Kelas

# d. Implementasi Data Guru

Implementasi data guru merupakan tampilan yang digunakan untuk menambahkan, mengubah, menghapus dan menampilkan data seperti nik, nama guru, jenis kelamin, alamat, tempat lahir, tanggal lahir, agama, telepon dan status guru berikut adalah tampilan data guru pada Gambar 4.4:

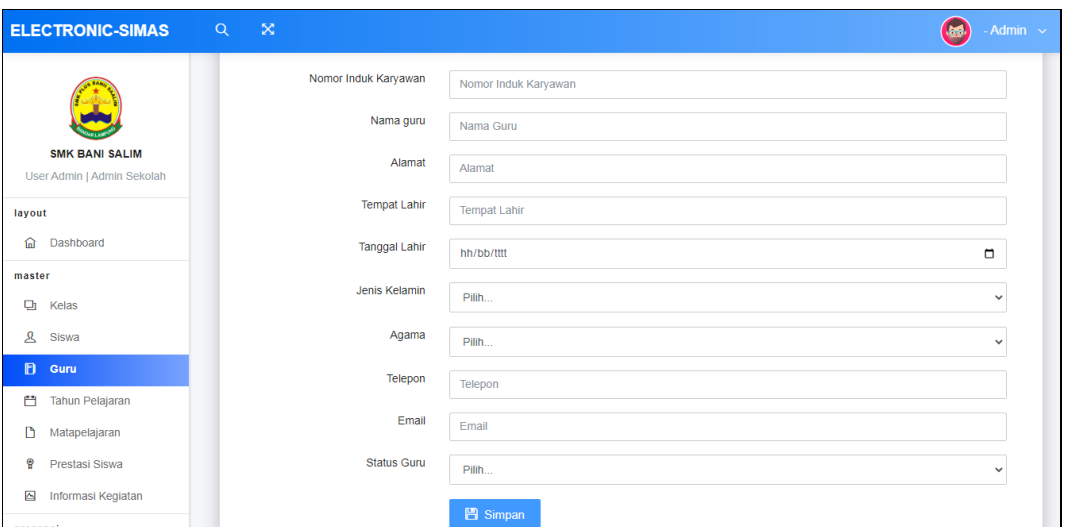

**Gambar 4.4** Implementasi Data Guru

## e. Implementasi Data Tahun Pelajaran

Implementasi tahun pelajaran merupakan tampilan yang digunakan untuk menambahkan data, mengubah, menghapus dan menampilkan data berdasarkan tahun, berikut adalah tampilan data tahun pelajaran pada Gambar 4.5:

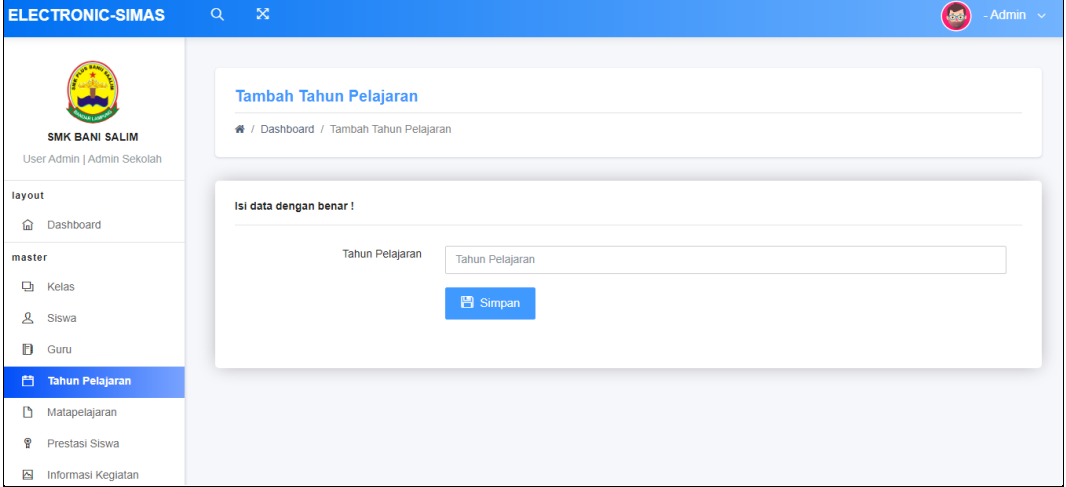

**Gambar 4.5** Implementasi Data Tahun Pelajaran

## f. Implementasi Matapelajaran

Implementasi matapelajaran merupakan tampilan yang digunakan untuk menampilkan, mengubah, menghapus dan menampilkan data seperti nama matapelajaran dan aksi, berikut adalah tampilan data matapelajaran pada Gambar 4.6:

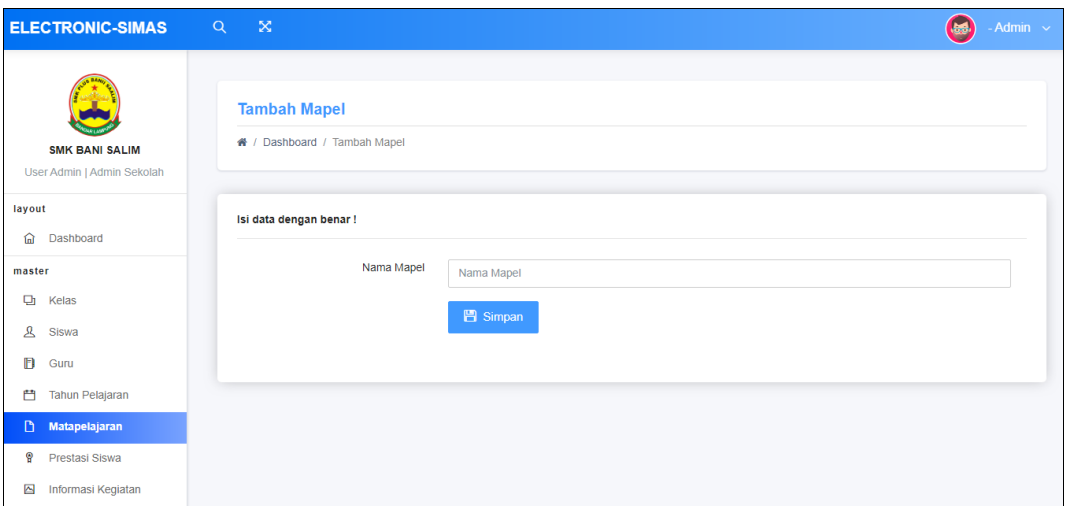

**Gambar 4.6** Implementasi Matapelajaran

# g. Implementasi Prestasi

Implementasi prestasi merupakan tampilan yang digunakan untuk menampilkan, menambahkan, menghapus dan mengubah data seperti nama prestasi, nama siswa, kategori, keterangan dan gambar, berikut adalah tampilan prestasi pada Gambar 4.7:

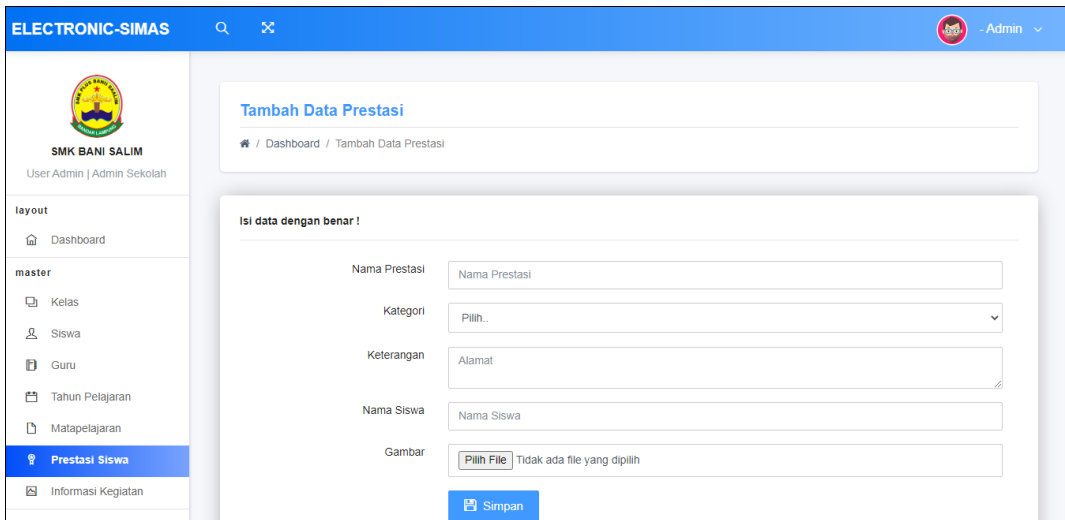

**Gambar 4.7** Implementasi Prestasi

## h. Implementasi Informasi Kegiatan

Implementasi informasi kegiatan merupakan tampilan yang digunakan untuk menampilkan, menambahkan, menghapus dan mengubah data seperti nama informasi, kategori, isi informasi dan gambar, berikut adalah tampilan informasi kegiatan pada Gambar 4.8:

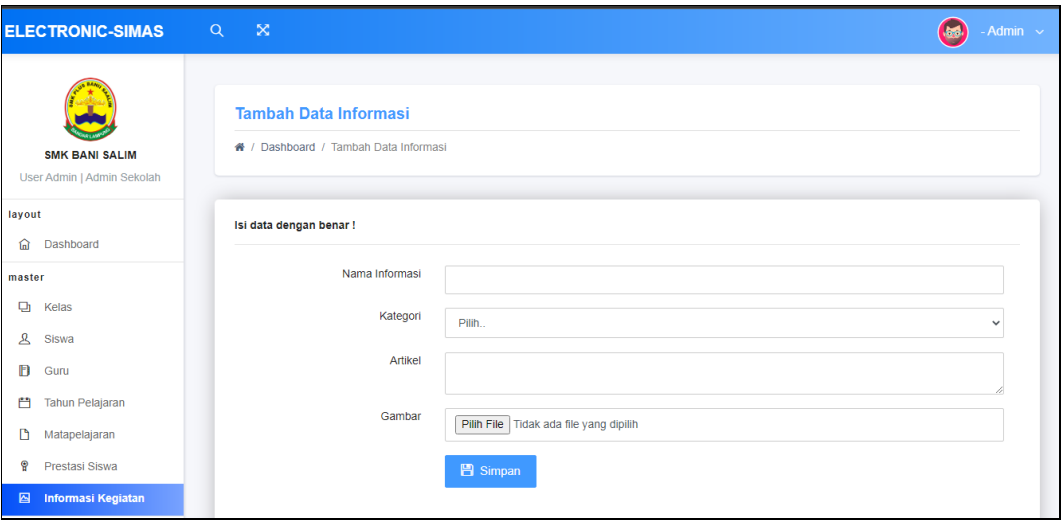

**Gambar 4.8** Implementasi Informasi Kegiatan

## i. Implementasi Presensi Siswa

Implementasi presensi siswa merupakan tampilan yang digunakan untuk menampilkan data seperti data kehadiran siswa dengan memilih nama kelas, tahun pelajara dan semester, berikut adalah tampilan presensi siswa pada Gambar 4.9:

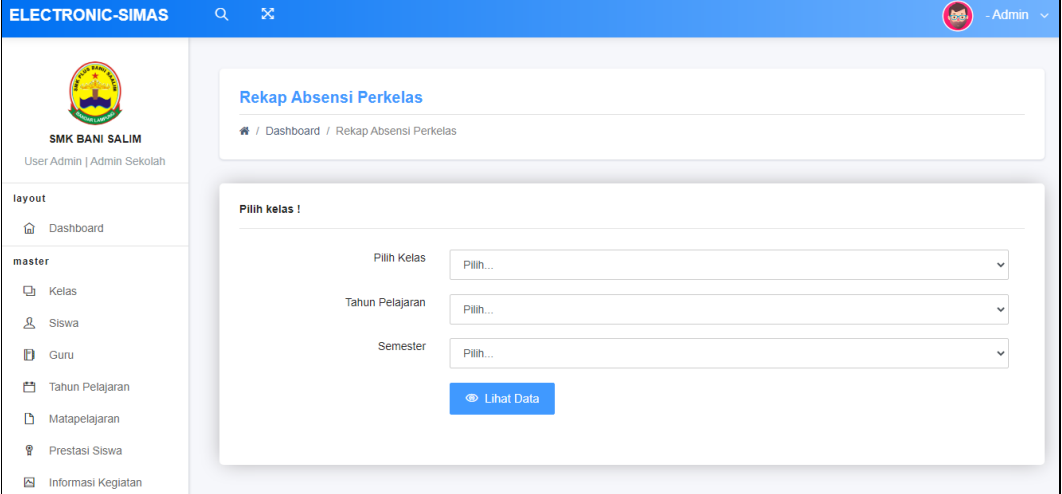

**Gambar 4.9** Implementasi Presensi Siswa

# j. Implementasi Presensi Guru

Implementasi presensi guru merupakan tampilan yang digunakan untuk menampilkan data seperti data kehadiran guru dengan memilih tahun pelajara dan semester, berikut adalah tampilan presensi guru pada Gambar 4.10:

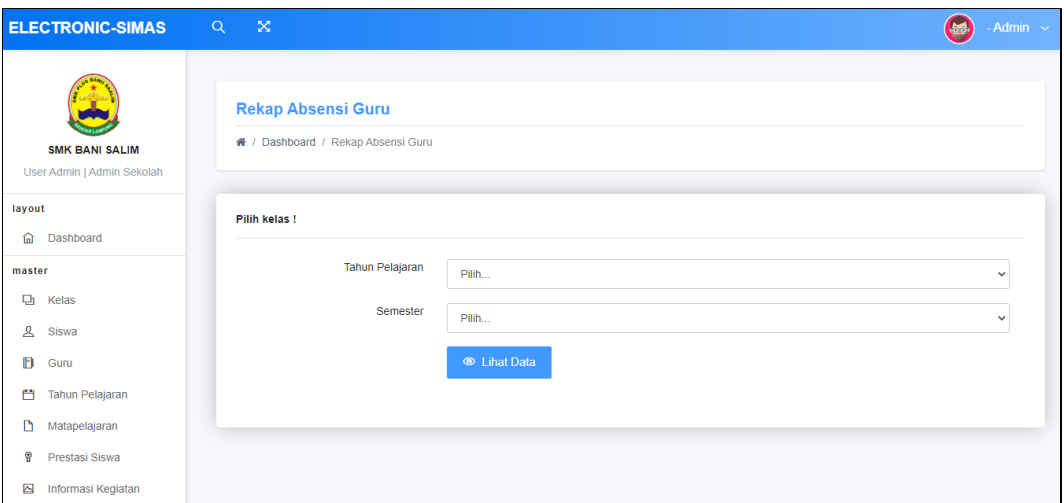

**Gambar 4.10** Implementasi Presensi Guru

# **4.1.2 Implementasi Bagian Guru**

Rancangan tampilan guru merupakan bentuk hasil dari pembentukan menggunakan kode program dengan memiliki tampilan berupa mengelola data presensi siswa dan guru, berikut adalah implementasi bagian guru:

a. Implementasi *Login*

Implementasi *login* merupakan tampilan yang digunakan sebagai hak akses ke halaman menu dengan mengisi sesuai akun yang terdaftar, berikut adalah tampilan *login* pada Gambar 4.11:

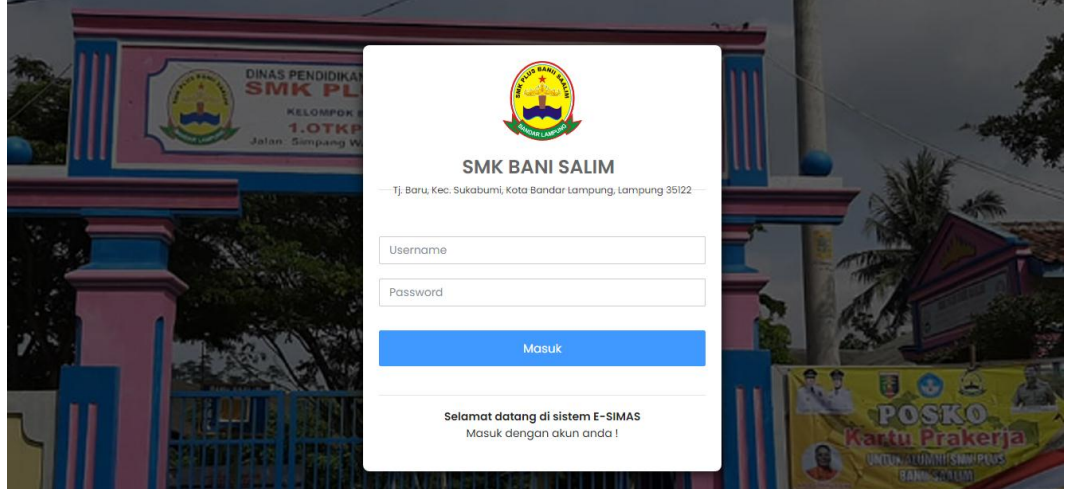

**Gambar 4.11** Implementasi *Login*

#### b. Implementasi Presensi Siswa

Implementasi presensi siswa merupakan tampilan yang digunakan untuk menampilkan, mengubah, menghapus dan menambahkan data seperti data kehadiran siswa dengan memilih nama kelas, tahun pelajara dan semester, berikut adalah tampilan presensi siswa pada Gambar 4.12:

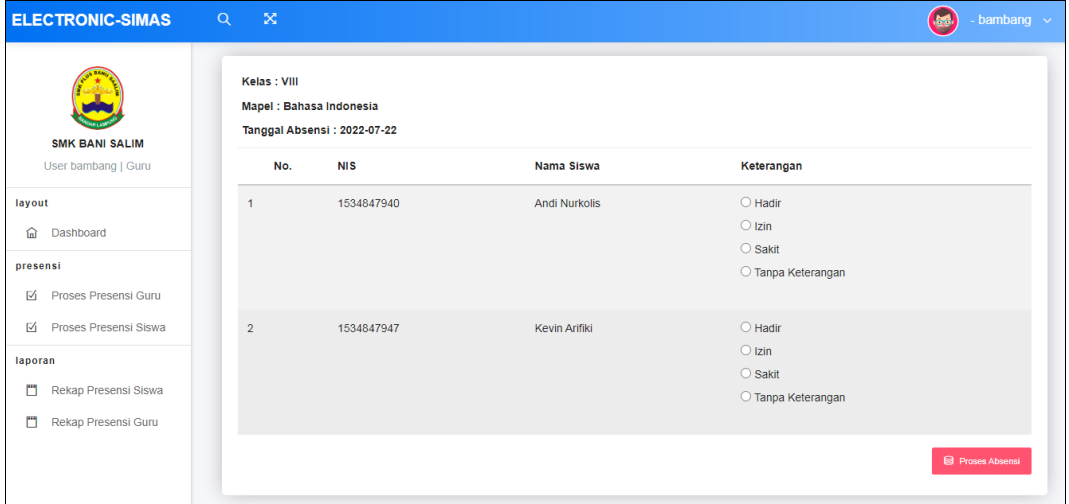

**Gambar 4.12** Implementasi Presensi Siswa

### c. Implementasi Presensi Guru

Implementasi presensi guru merupakan tampilan yang digunakan untuk menampilkan, mengubah, menghapus dan menambahkan data seperti data kehadiran guru dengan memilih tahun pelajara dan semester, berikut adalah tampilan presensi guru pada Gambar 4.13:

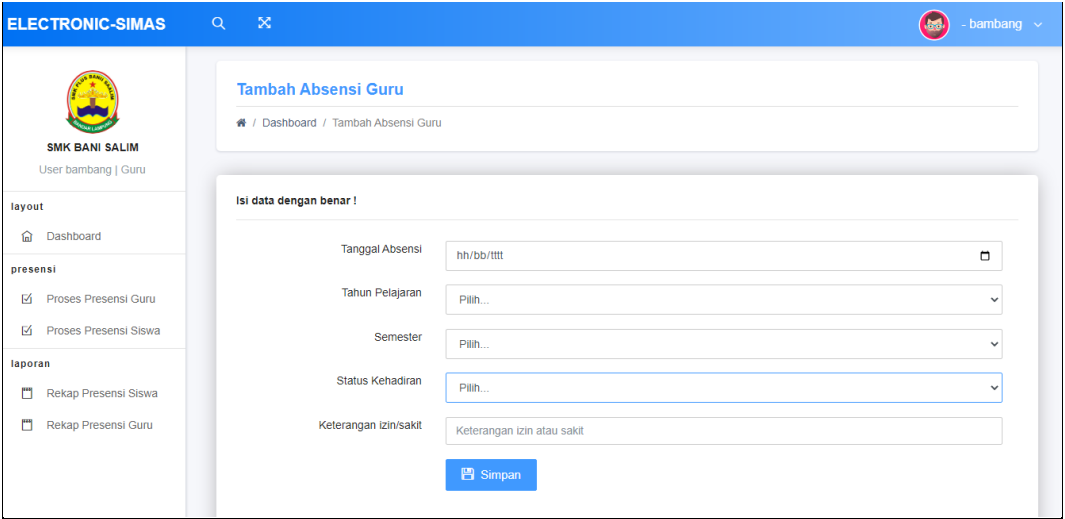

**Gambar 4.13** Implementasi Presensi Guru

#### **4.1.3 Implementasi Bagian Siswa**

Rancangan tampilan siswa merupakan bentuk hasil dari pembentukan menggunakan kode program dengan memiliki tampilan melihat prestasi, melihat informasi dan melihat pembayaran, berikut adalah implementasi bagian siswa:

a. Implementasi *Login*

Implementasi *login* merupakan tampilan yang digunakan sebagai hak akses ke halaman menu dengan mengisi sesuai akun yang terdaftar, berikut adalah tampilan *login* pada Gambar 4.14:

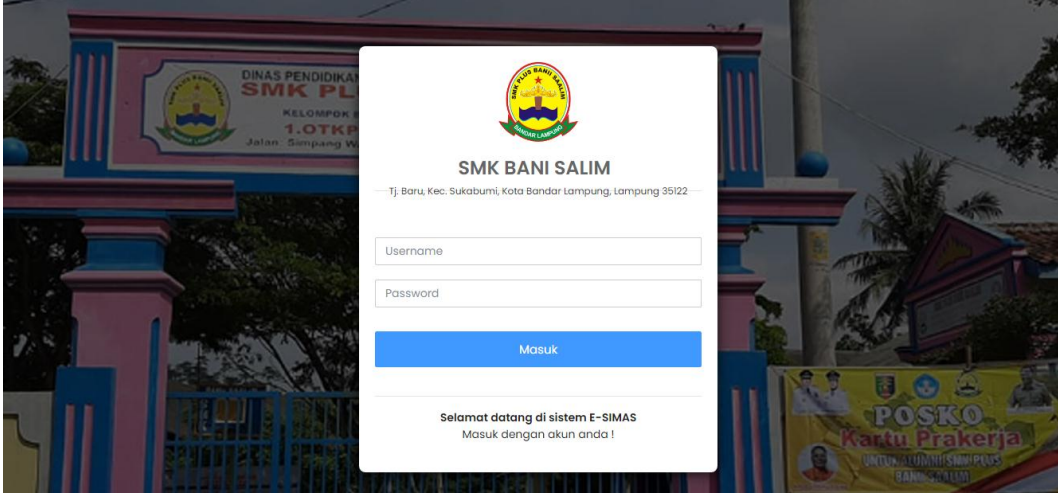

**Gambar 4.14** Implementasi *Login*

b. Implementasi Prestasi

Implementasi prestasi merupakan tampilan yang digunakan untuk menampilkan data seperti nama prestasi, nama siswa, kategori, keterangan dan gambar, berikut adalah tampilan prestasi pada Gambar 4.15:

| <b>ELECTRONIC-SIMAS</b>                    | - 53<br>Q |                                                       |             |          |                                                                    | <b>Jask</b><br>- andi $\sim$ |
|--------------------------------------------|-----------|-------------------------------------------------------|-------------|----------|--------------------------------------------------------------------|------------------------------|
| <b>SMK BANI SALIM</b><br>User andi   Siswa |           | <b>Data Prestasi</b><br>← / Dashboard / Data Prestasi |             |          |                                                                    |                              |
| layout                                     |           |                                                       |             |          |                                                                    |                              |
| Dashboard<br>仚                             |           |                                                       |             |          |                                                                    |                              |
| penilaian                                  | <b>No</b> | Nama Prestasi                                         | Nama Siswa  | Kategori | Keterangan                                                         | Gambar                       |
| ၜူ<br>Prestasi Siswa                       |           | Lomba Cerdas Cemat                                    | Andi Suseno | Regional | Perlombaan Cerdas Cemat sewilayah provinsi Lampung pada tahun 2022 | a,                           |
| Kegiatan Sekolah<br>$\triangleright$       |           |                                                       |             |          |                                                                    |                              |
| komite                                     |           |                                                       |             |          |                                                                    |                              |
| $\square$<br>Data Pembayaran               |           |                                                       |             |          |                                                                    |                              |

**Gambar 4.15** Implementasi Prestasi

## c. Implementasi Informasi Kegiatan

Implementasi informasi kegiatan merupakan tampilan yang digunakan untuk menampilkan data seperti nama informasi, kategori, isi informasi dan gambar, berikut adalah tampilan informasi kegiatan pada Gambar 4.16:

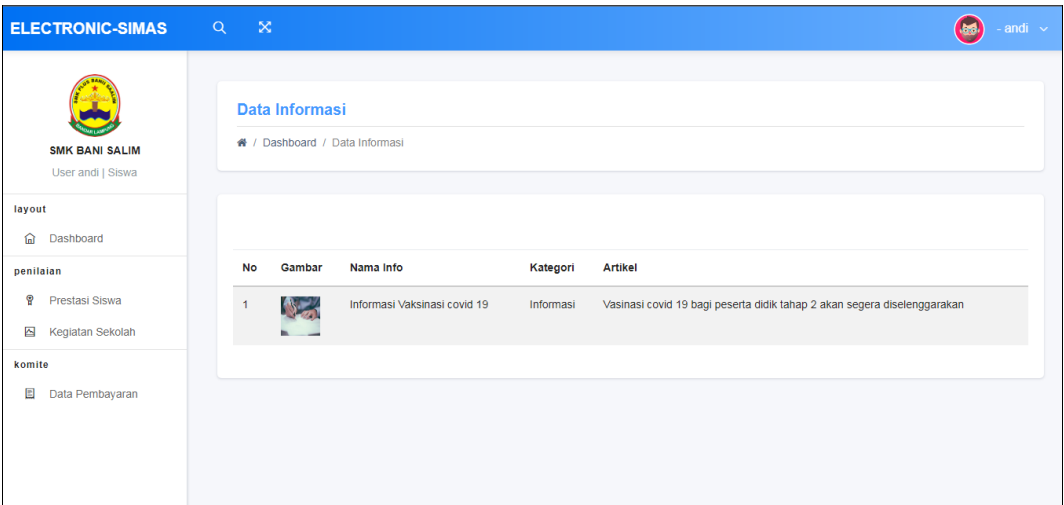

**Gambar 4.16** Implementasi Informasi Kegiatan

d. Implementasi Data Pembayaran Komite

Implementasi data pembayaran komite merupakan tampilan yang digunakan untuk menampilkan data seperti tanggal, bulan, tahun dan status, berikut adalah tampilan pembayaran komite pada Gambar 4.17:

| <b>ELECTRONIC-SIMAS</b>                    | $\mathbb{R}^{\infty}$<br>Q |                                                   |              |     |                                                      |                      |                 | andi $\sim$ |  |
|--------------------------------------------|----------------------------|---------------------------------------------------|--------------|-----|------------------------------------------------------|----------------------|-----------------|-------------|--|
| <b>SMK BANI SALIM</b><br>User andi   Siswa | 备 / Dashboard /            |                                                   |              |     |                                                      |                      |                 |             |  |
| layout                                     |                            | Lihar data pembayaran berdasarkan bulan dan tahun |              |     | Data Pembayaran Siswa                                |                      |                 |             |  |
| <b>Dashboard</b><br>⋒                      | Tahun                      | Pilih<br>$\checkmark$                             |              |     | Tahun Pelajaran: 2021-2022<br>Proode: Febuari - 2021 |                      |                 |             |  |
| penilaian                                  | Pelajaran                  |                                                   |              |     |                                                      |                      |                 |             |  |
| ୄୄୄ<br>Prestasi Siswa                      | Bulan                      | Pilih                                             | $\checkmark$ | No. | <b>NIS</b>                                           | Nama Siswa           | <b>Status</b>   |             |  |
| Kegiatan Sekolah<br>◚                      | Tahun                      |                                                   |              | 1.  | 1534847940                                           | <b>Andi Nurkolis</b> | V Telah dibayar |             |  |
| komite                                     |                            | Pilih                                             | $\checkmark$ |     |                                                      |                      |                 |             |  |
| $\square$<br>Data Pembayaran               |                            | <b>B</b> Lihat Data                               |              |     |                                                      |                      |                 |             |  |

**Gambar 4.17** Implementasi Data Pembayaran Komite

### **4.1.4 Implementasi Bagian Keuangan**

Rancangan tampilan keuangan merupakan bentuk hasil dari pembentukan menggunakan kode program dengan memiliki tampilan berupa :

a. Implementasi *Login*

Implementasi *login* merupakan tampilan yang digunakan sebagai hak akses ke halaman menu dengan mengisi sesuai akun yang terdaftar, berikut adalah tampilan *login* pada Gambar 4.18:

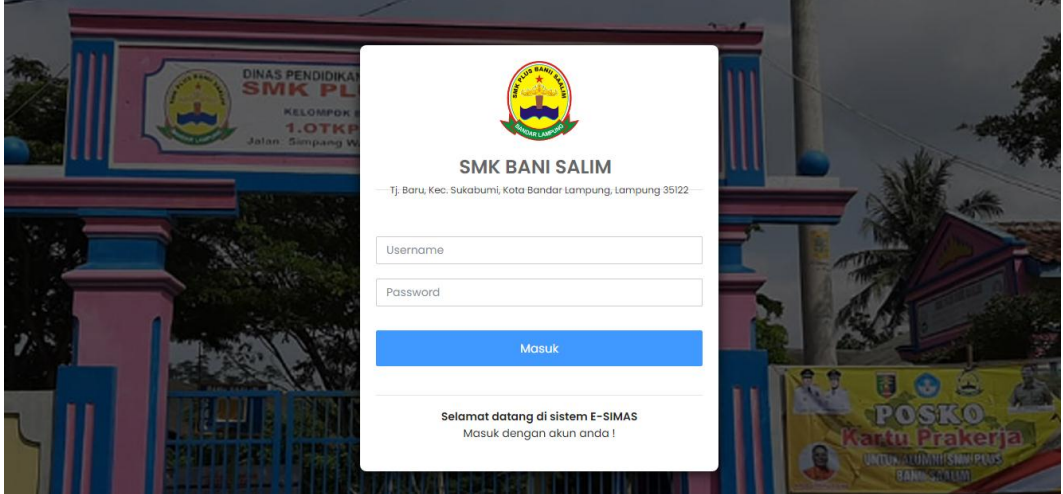

**Gambar 4.18** Implementasi *Login*

#### b. Implementasi Pembayaran Komite

Implementasi pembayaran komite merupakan tampilan yang digunakan untuk menambahkan, mengubah, menampilkan dan menghapus data seperti bulan, semester, kelas, nis, nama siswa dan status, berikut adalah tampilan pembayaran komite pada Gambar 4.19:

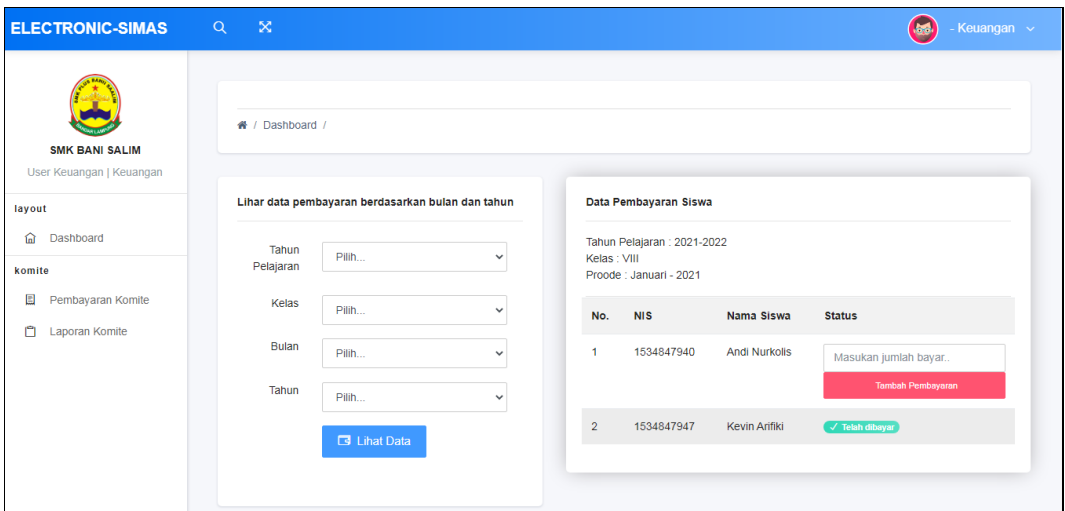

**Gambar 4.19** Implementasi Pembayaran Komite

c. Implementasi Laporan Komite

Implementasi laporan komite merupakan tampilan yang digunakan untuk menampilkan data hasil pembayaran berdasarkan bulan, tahun dan kelas, berikut adalah tampilan laporan komite pada Gambar 4.20:

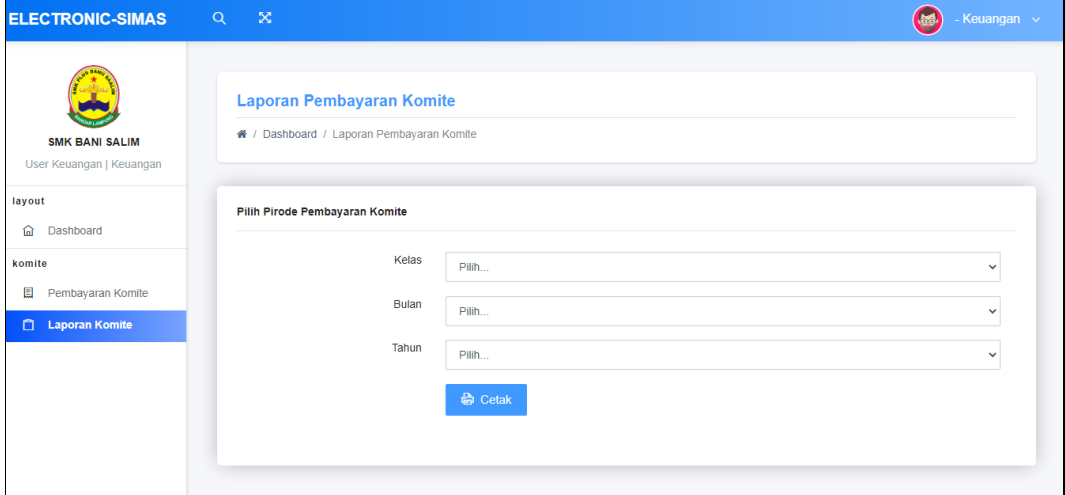

**Gambar 4.20** Implementasi Laporan Komite

# **4.1.5 Implementasi Bagian Kepala Sekolah**

Rancangan tampilan kepala sekolah merupakan bentuk hasil dari pembentukan menggunakan kode program dengan memiliki tampilan berupa lihat data presensi siswa, presensi guru dan administrasi komite, berikut adalah implementasi bagian kepala sekolah:

### a. Implementasi *Login*

Implementasi *login* merupakan tampilan yang digunakan sebagai hak akses ke halaman menu dengan mengisi sesuai akun yang terdaftar, berikut adalah tampilan *login* pada Gambar 4.21:

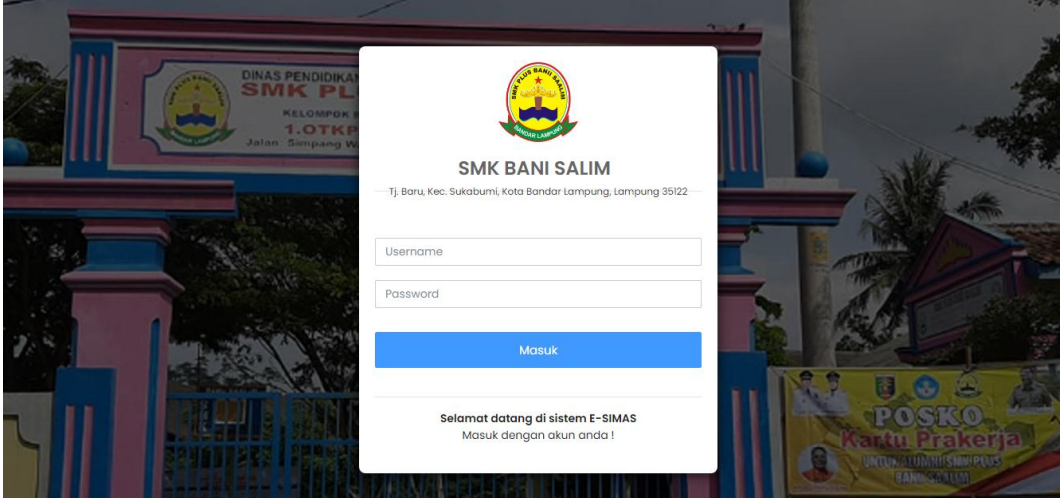

**Gambar 4.21** Implementasi *Login*

### b. Implementasi Presensi Siswa

Implementasi presensi siswa merupakan tampilan yang digunakan untuk menampilkan, mengubah, menghapus dan menambahkan data seperti data kehadiran siswa dengan memilih nama kelas, tahun pelajara dan semester, berikut adalah tampilan presensi siswa pada Gambar 4.22:

| <b>ELECTRONIC-SIMAS</b>                                          | - 18<br>Q                                                                                          |            |                      |              |              |              |                  | - Kepala Sekolah v |  |  |
|------------------------------------------------------------------|----------------------------------------------------------------------------------------------------|------------|----------------------|--------------|--------------|--------------|------------------|--------------------|--|--|
| <b>SMK BANI SALIM</b><br>User Kepala Sekolah   Kepala<br>Sekolah | <b>Rekap Absensi Perkelas</b><br>Rekap Absensi Perkelas / Berdasarkan Semester dan Tahun Pelajaran |            |                      |              |              |              |                  |                    |  |  |
| layout<br><b>Dashboard</b><br>⋒                                  | Tahun Pelajaran: 2021-2022<br>Kelas: VIII<br>Semester : Ganjil                                     |            |                      |              |              |              |                  |                    |  |  |
| presensi<br>Presensi Siswa<br>$\overline{\mathscr{O}}$           | No.                                                                                                | <b>NIS</b> | Nama Siswa           | Hadir        | Izin         | <b>Sakit</b> | Tanpa Keterangan |                    |  |  |
| $\mathcal{O}_1$<br>Presensi Guru                                 | 1                                                                                                  | 1534847947 | Kevin Arifiki        | $\mathbf{0}$ | $\mathbf{O}$ | $\mathbf{0}$ | $\mathbf{0}$     |                    |  |  |
| komite<br>Administrasi Komite<br>т                               | $\overline{2}$                                                                                     | 1534847940 | <b>Andi Nurkolis</b> | $\mathbf 0$  | $\mathbf 0$  | $\mathbf 0$  | $\bf{0}$         |                    |  |  |

**Gambar 4.22** Implementasi Presensi Siswa

#### c. Implementasi Presensi Guru

Implementasi presensi guru merupakan tampilan yang digunakan untuk menampilkan, mengubah, menghapus dan menambahkan data seperti data kehadiran guru dengan memilih tahun pelajara dan semester, berikut adalah tampilan presensi guru pada Gambar 4.23:

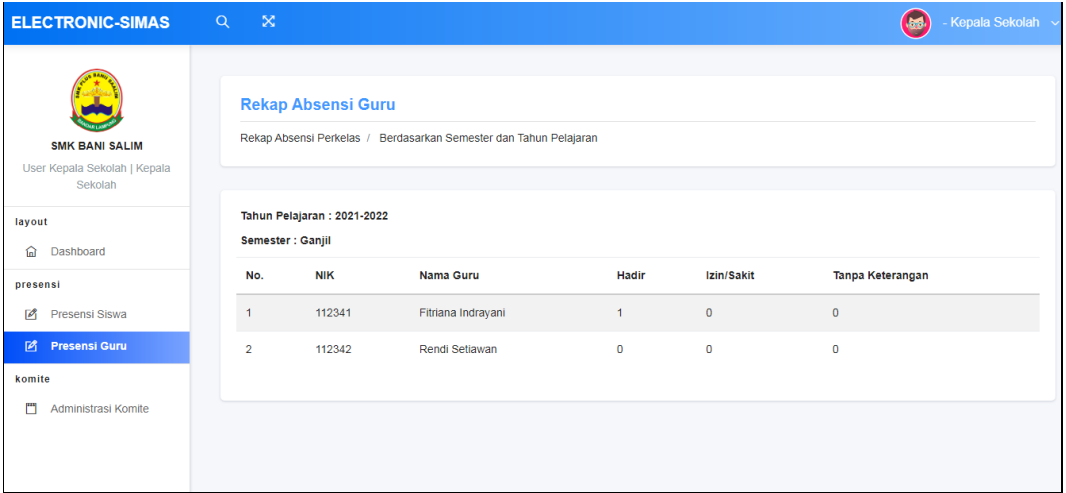

### **Gambar 4.23** Implementasi Presensi Guru

# d. Implementasi Administasi Komite

Implementasi administrasi komite merupakan tampilan yang digunakan untuk menampilkan data hasil pembayaran berdasarkan bulan, tahun dan kelas, berikut adalah tampilan laporan komite pada Gambar 4.24:

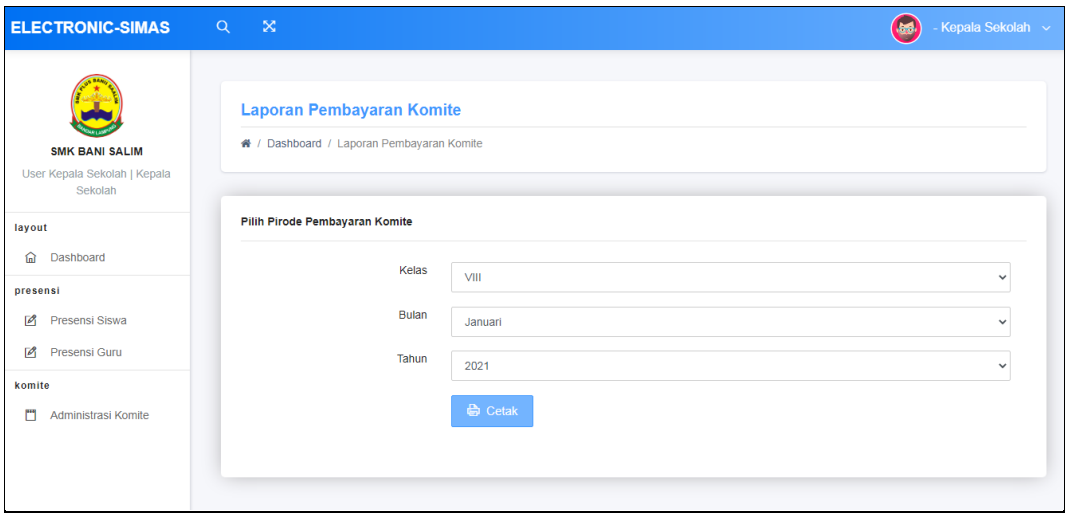

**Gambar 4.24** Implementasi Administasi Komite

### **4.2 Pengujian Sistem**

Kelayakan sistem dilakukan setelah penulisan kode program. Kelayakan sistem dilakukan untuk memeriksa dan memastikan bahwa komponen-komponen telah berfungsi sesuai dengan yang diharapkan. Pengujian perlu dilakukan untuk mencari kesalahan-kesalahan atau kelemahan-kelemahan yang mungkin masih terjadi. Pengujian program dilakukan secara menyeluruh, pada pengujian program masing-masing program yang telah berjalan dengan benar dan baik bukan berarti program tersebut juga akan dapat berjalan dengan program lainnya dalam sistem dengan baik. Kumpulan dari semua program yang telah diintegrasikan perlu ditest kembali untuk melihat apakah suatu program dapat menerima input data dengan baik, dapat memprosesnya dengan baik dan dapat memberikan output kepada program yang lainnya. Secara spesifik ada beberapa kegiatan terhadap pengujian antara lain yaitu yaitu pengujian *black box testing.*